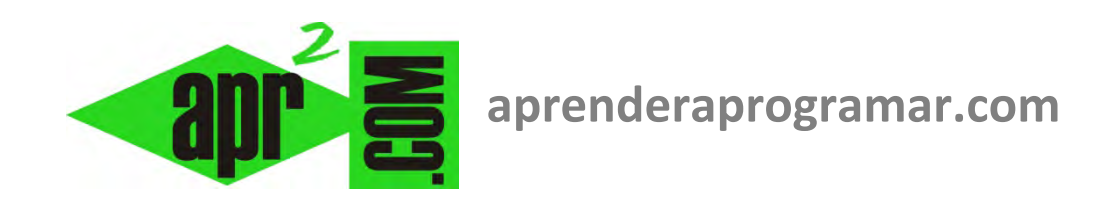

# **Select Case Visual Basic. Palabras clave To, Is. Instrucción Según (Caso) Hacer. Ejemplos y ejercicios resueltos (CU00325A)**

**Sección: Cursos Categoría: Curso Visual Basic Nivel I** 

**Fecha revisión: 2029** 

**Autor: Mario R. Rancel** 

**Resumen: Entrega nº24 del Curso Visual Basic Nivel I**

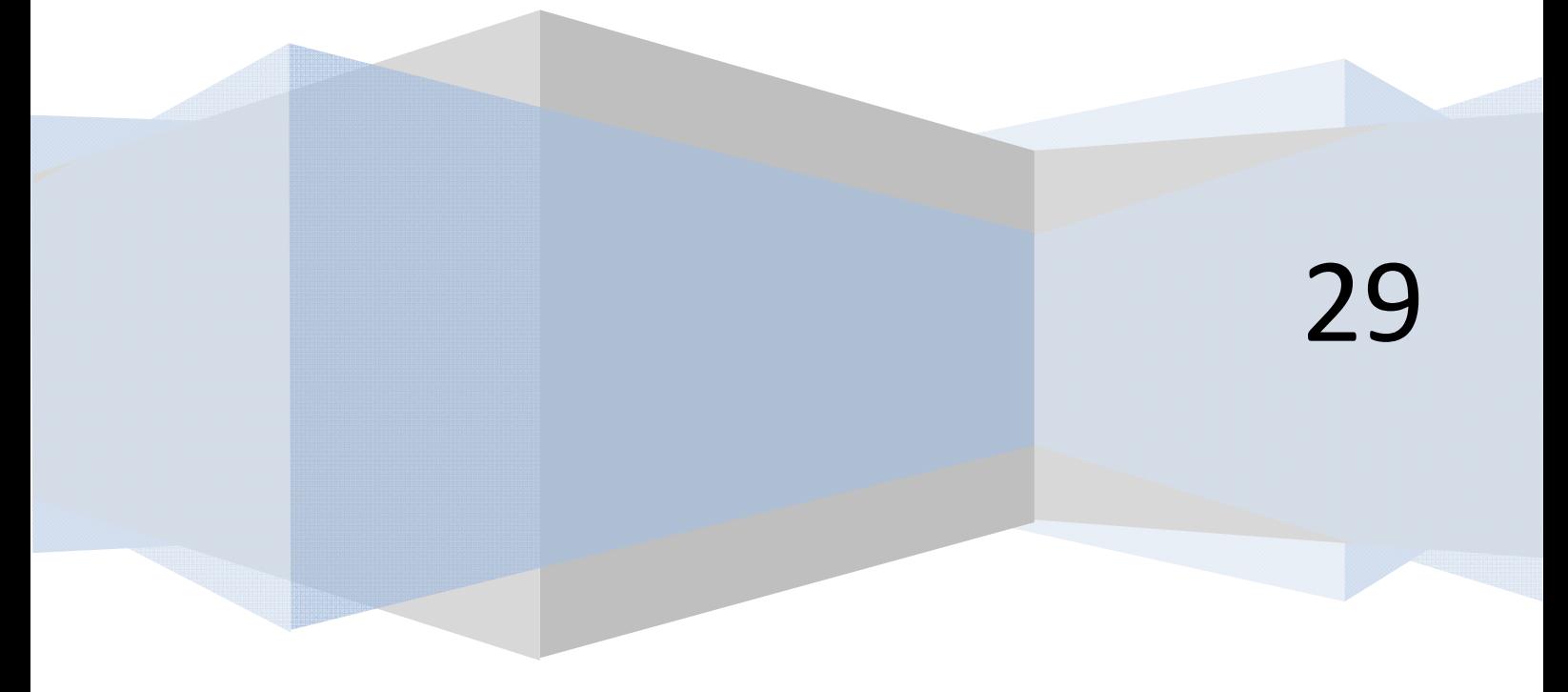

# **INSTRUCCIÓN SEGÚN (CASO) HACER (SELECT CASE)**

La sintaxis a emplear con Visual Basic es la siguiente:

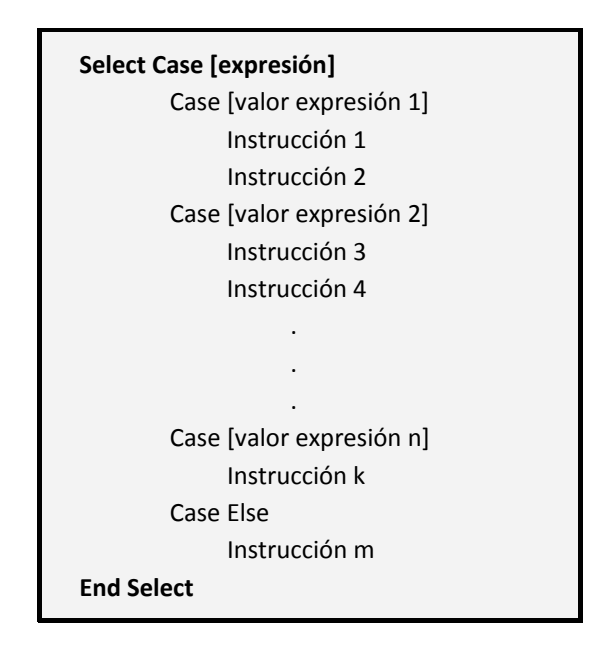

Select Case en Visual Basic equivale a la instrucción switch de otros lenguajes.

La expresión a evaluar puede ser un valor numérico o una cadena de texto. Sólo se puede evaluar una expresión y no múltiples expresiones. La evaluación de expresiones puede ser:

- **a) De coincidencia:** por ejemplo, Case 12 indicaría que si la expresión evaluada vale 12 se ejecutarán las instrucciones anexas.
- **b) De intervalo:** usando la palabra clave To. Por ejemplo, Case 12 To 14 indicaría que si la expresión evaluada tiene un valor comprendido entre 12 y 14 (incluidos los extremos de los intervalos), se ejecutarán las instrucciones anexas.
- **c) De comparación:** usando la palabra clave Is. Por ejemplo, Case Is <= 14 indicaría que si la expresión evaluada tiene un valor menor o igual a 14 se ejecutarán las instrucciones anexas.

Cuando varios casos son válidos, sólo se ejecutan las instrucciones asociadas al primer caso verificado, siguiendo el flujo del programa por la siguiente instrucción después de End Select. Esto debemos tenerlo muy en cuenta, ya que si pretendemos que cuando se cumplan dos condiciones se ejecuten sendos bloques de instrucciones, convendrá hacerlo a través de la instrucción If en vez de a través de Select Case.

Las instrucciones Select Case se pueden anidar. Cada instrucción Select Case debe tener su correspondiente terminación End Select.

La instrucción Select Case presenta similitudes marcadas con la instrucción If - Then. Por ello, en general podremos conseguir resultados similares con ambas instrucciones y elegir usar una u otra dependerá de nuestro gusto y de cuál se adapte mejor a nuestros intereses, que en general serán ahorrar código y conseguir claridad para cumplir el objetivo. Otras veces será interesante anidar ambas instrucciones.

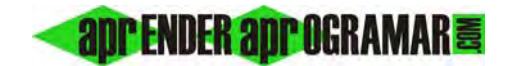

### Prueba el siguiente código:

**Código (versiones menos recientes VB): Código (versiones más recientes VB):** 

```
Rem Curso Visual Basic aprenderaprogramar.com 
Option Explicit 
Dim A As Integer 
Private Sub Form_Load() 
A = 12Select Case A 
   Case 12 
   MsgBox ("A vale 12") 
   Case Is < 14 
   MsgBox ("A es menor que 14") 
   Case 160 To 200 
   MsgBox ("A está comprendida entre 160 y 200") 
   Case Else 
     MsgBox ("No se ha verificado ninguna de las 
condiciones previstas") 
End Select 
End Sub
```
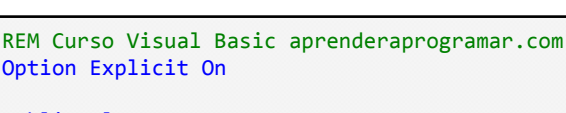

```
Public Class Form1
     Dim A As Integer
     Private Sub Form1_Load(ByVal sender As
System.Object, ByVal e As System.EventArgs) 
Handles MyBase.Load 
        A = 12 Select Case A 
              Case 12 
                  MsgBox("A vale 12") 
              Case Is < 14 
                  MsgBox("A es menor que 14") 
              Case 160 To 200 
                  MsgBox("A está comprendida entre 
160 y 200") 
              Case Else
                  MsgBox("No se ha verificado 
ninguna de las condiciones previstas") 
         End Select
     End Sub
End Class
```
El resultado es que se muestra en pantalla "A vale 12". Sin embargo, a pesar de que la hipótesis A < 14 se cumple, no llega a evaluarse y por tanto las instrucciones asociadas a este caso no se ejecutan.

### **EJERCICIO**

 Transformar en código de Visual Basic el siguiente enunciado: crear un programa que pida al usuario un número de día y un número de mes, evalúe si la entrada es correcta y en caso de que así sea calcule el día del año que es, considerando un año no bisiesto.

# **SOLUCIÓN**

Crearemos tres labels a los que denominaremos Label1, Label2 y LabelResultado. Label1 servirá para mostrar un mensaje solicitando que se introduzca el número de día, Label2 servirá para mostrar un mensaje solicitando que se introduzca el número de mes y LabelResultado servirá para mostrar el resultado.

Crearemos dos TextBoxes denominados Text1 y Text2. El primero de ellos servirá para que el usuario introduzca el dato de número de día y el segundo el dato de número de mes.

Finalmente tendremos un botón denominado ButtonCalcular que servirá para mostrar los resultados una vez el usuario haya introducido el dato de número de día y número de mes.

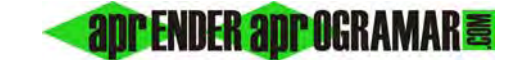

Rem Curso Visual Basic aprenderaprogramar.com Rem [Cálculo del día del año] Option Explicit Dim Ndía%, Nmes%, DDA As Integer Private Sub Form\_Load() Form1.Caption = "Cálculo día del año" Label1.Caption = "Introduzca aquí el número del día" Label2.Caption = "Introduzca aquí el número del mes" ButtonCalcular.Caption = "Determinar día del año" End Sub Private Sub ButtonCalcular\_Click()  $N$ día =  $Val(Text1)$  $Nmes = Val(Text2)$ LabelResultado.FontSize = 10 LabelResultado.FontBold = True If  $Ndia$  > = 1 And  $Ndia$  < = 31 And  $Nmes$  > = 1 And  $Nmes \leq 12$  Then Select Case Nmes Case 1 DDA = Ndía '[DDA es día del año] Case 2  $DDA = Ndía + 31$  Case 3  $DDA = Ndía + 59$  Case 4  $DDA = Ndía + 90$  Case 5  $DDA = Ndía + 120$  Case 6  $DDA = Ndía + 151$  Case 7  $DDA = Ndía + 181$  Case 8  $DDA = Ndía + 212$  Case 9  $DDA = Ndía + 243$  Case 10  $DDA = Ndía + 273$  Case 11  $DDA = Ndía + 304$  Case 12  $DDA = Ndía + 334$  End Select LabelResultado = "El " & Ndía & " del " & Nmes & " es el día " & DDA & " del año" Else LabelResultado = "Datos proporcionados no válidos" End If End Sub

#### **Código (versiones menos recientes VB): Código (versiones más recientes VB):**

```
REM Curso Visual Basic aprenderaprogramar.com
Option Explicit On
Public Class Form1
     Dim Ndía, Nmes, DDA As Integer
     Private Sub Form1_Load(ByVal sender As
System.Object, ByVal e As System.EventArgs) 
Handles MyBase.Load 
         Me.Text = "Cálculo día del año"
         Label1.Text = "Introduzca aquí el número 
del día"
         Label2.Text = "Introduzca aquí el número 
del mes"
         ButtonCalcular.Text = "Determinar día del 
año"
     End Sub
     Private Sub ButtonCalcular_Click(ByVal sender 
As System.Object, ByVal e As System.EventArgs) 
Handles ButtonCalcular.Click 
         Ndía = Val(Text1.Text) 
         Nmes = Val(Text2.Text) 
         LabelResultado.Font = New Font("Arial", 
10, FontStyle.Bold) 
        If Ndía >= 1 And Ndía <= 31 And Nmes >= 1
And Nmes <= 12 Then
              Select Case Nmes 
                  Case 1 
                      DDA = Ndía '[DDA es día del 
año]
                 Case 2
                      DDA = Ndía + 31 
                  Case 3 
                      DDA = Ndía + 59 
                  Case 4 
                      DDA = Ndía + 90 
                  Case 5 
                      DDA = Ndía + 120 
                  Case 6 
                     DDA = Ndía + 151
                  Case 7 
                      DDA = Ndía + 181 
                  Case 8 
                      DDA = Ndía + 212 
                  Case 9 
                      DDA = Ndía + 243 
                  Case 10 
                      DDA = Ndía + 273 
                  Case 11 
                      DDA = Ndía + 304 
                  Case 12 
                      DDA = Ndía + 334 
              End Select
              LabelResultado.Text = "El " & Ndía & 
" del " & Nmes & " es el día " & DDA & " del año"
         Else
             LabelResultado.Text = "Datos 
proporcionados no válidos"
         End If
     End Sub
End Class
```
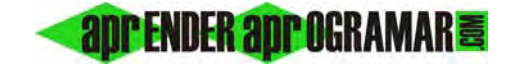

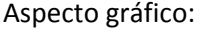

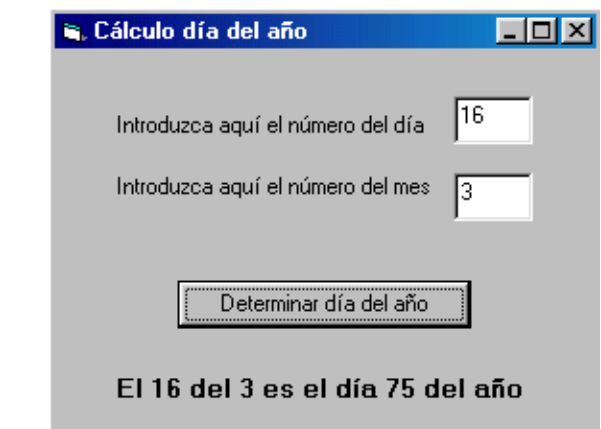

## **Próxima entrega: CU00326A**

**Acceso al curso completo en aprenderaprogramar.com** -- > Cursos, o en la dirección siguiente: http://www.aprenderaprogramar.com/index.php?option=com\_content&view=category&id=37&Itemid=61